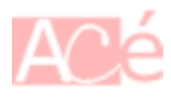

La commande mv est une commande de la ligne de commande utilisée pour déplacer ou renommer des fichiers et des répertoires dans un système d'exploitation de type Unix. Le nom mv signifie move en anglais, ce qui se traduit par déplacer en français.

La syntaxe générale de la commande mv est la suivante :

**mv** [options] source destination

Voici quelques exemples d'utilisation courante de la commande mv :

– Déplacer un fichier file.txt du répertoire courant vers un autre répertoire :

**mv** file.txt /chemin/vers/nouveau/repertoire/

– Renommer un fichier file.txt en newfile.txt :

**mv** file.txt newfile.txt

– Déplacer un répertoire mydir du répertoire courant vers un autre répertoire :

**mv** mydir /chemin/vers/nouveau/repertoire/

– Renommer un répertoire mydir en newdir :

**mv** mydir newdir

Pour faciliter votre travail et gagner du temps, voici quelques exemples que vous pouvez utiliser avec la commande mv :

– Utiliser l'option -i pour demander une confirmation avant d'écraser un fichier existant lors d'un déplacement :

**mv** -i fichier.txt nouveau\_dossier/

– Utiliser l'option -v pour afficher les fichiers qui sont déplacés :

**mv** -v fichier.txt nouveau\_dossier/

– Utiliser l'option -u pour ne déplacer un fichier que s'il est plus récent que sa version existante dans le répertoire de destination :

**mv** -u fichier.txt nouveau\_dossier/

– Utiliser l'option –backup pour créer une copie de sauvegarde des fichiers existants avant de les écraser :

**mv** --backup fichier.txt nouveau\_dossier/

– Créer un [alias](https://www.abonnel.fr/informatique/linux/commandes/alias) pour éviter de saisir souvent la même commande, par exemple :

alias mvc='mv -v --backup'

Cela crée un alias mvc qui déplace les fichiers en affichant une sortie verbale et en créant une copie de sauvegarde.

– Utiliser un caractère générique ou une expression régulière pour déplacer plusieurs fichiers qui correspondent à un modèle donné :

**mv** \*.txt nouveau\_dossier/

Cela déplace tous les fichiers qui ont l'extension .txt dans le répertoire actuel vers le répertoire nouveau\_dossier.

Ces astuces et alias peuvent être personnalisés en fonction de vos besoins et de votre façon de travailler avec la commande mv.

From: <https://www.abonnel.fr/>- **notes informatique & technologie**

Permanent link: **<https://www.abonnel.fr/informatique/linux/commandes/mv>**

Last update: **2023/02/19 07:53**